Siemens AG

# SIMATIC S7

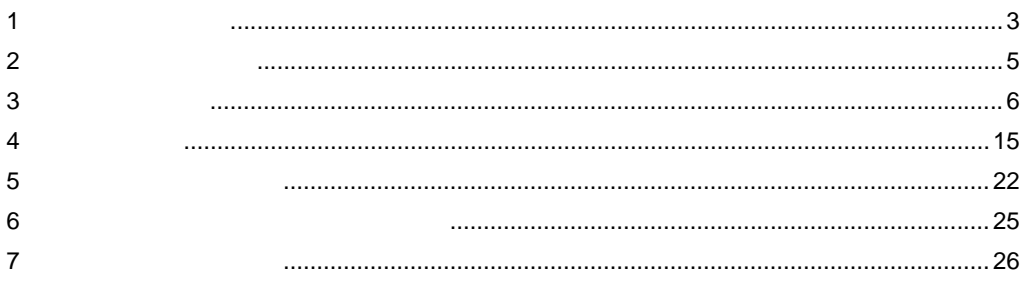

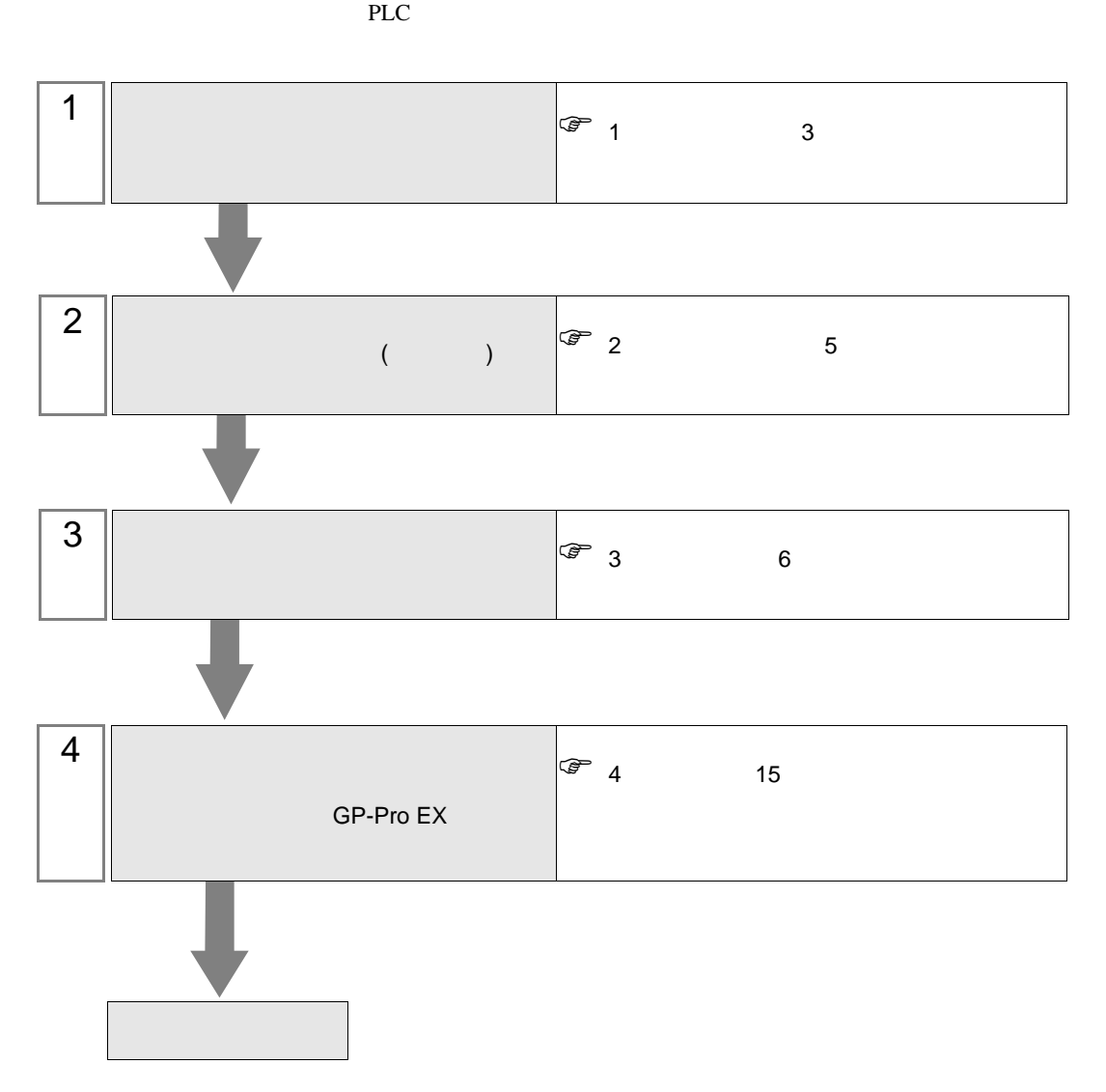

<span id="page-2-0"></span> $1$ 

Siemens

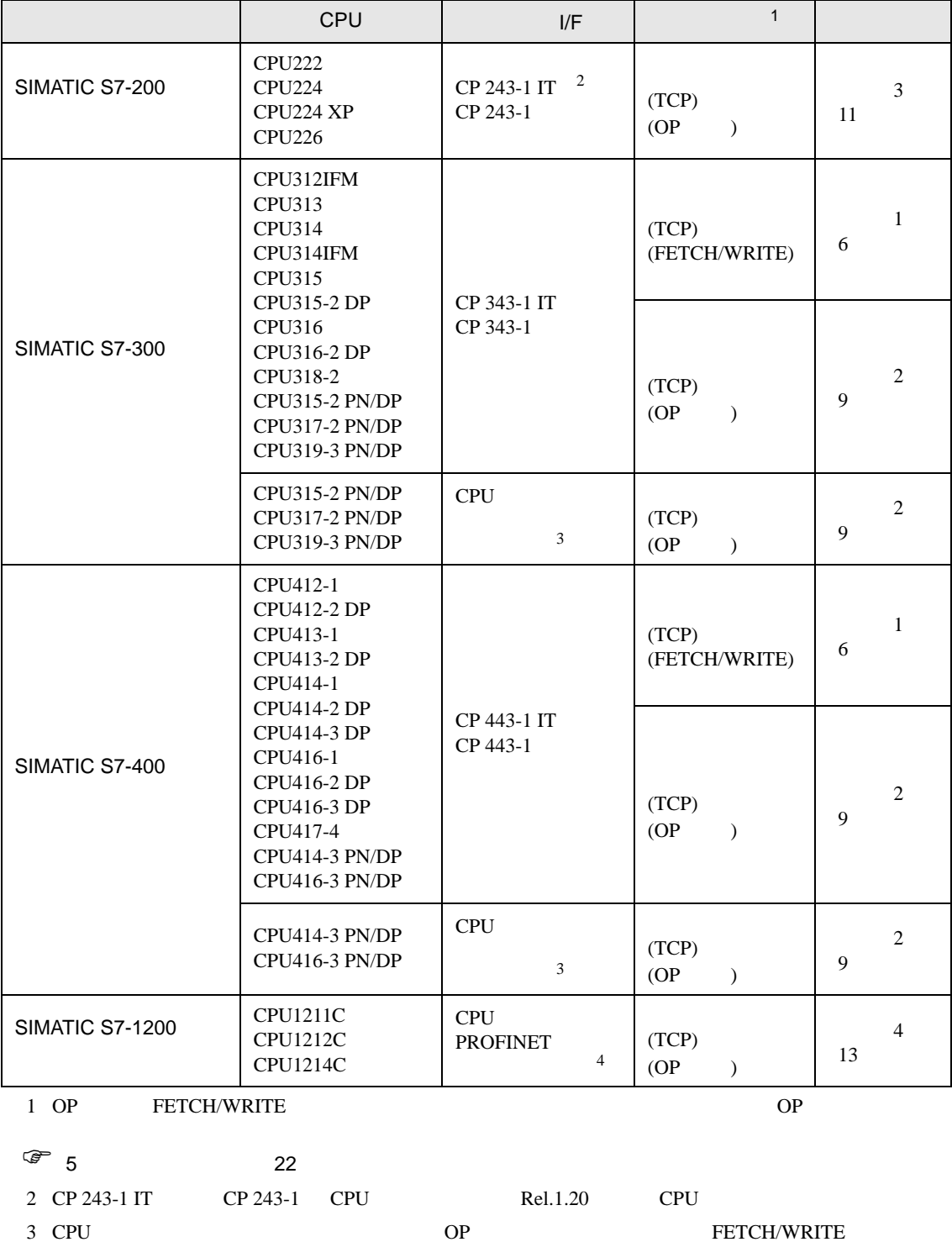

<span id="page-2-1"></span>

4 CPU PROFINET OP DP FETCH/WRITE

•  $1 \quad 1$ 

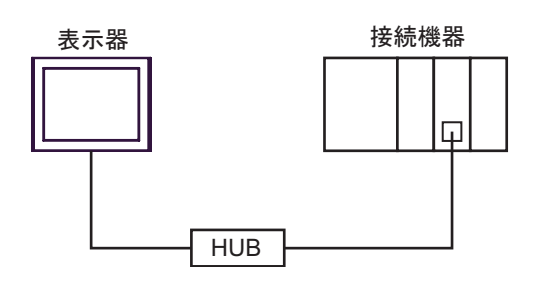

•  $1$  n

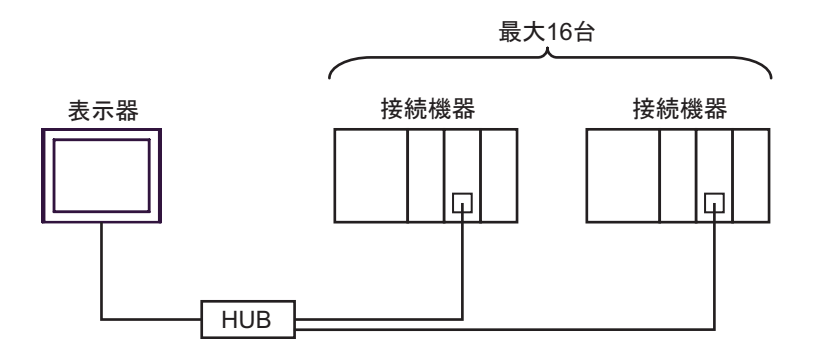

•  $n \quad 1$ 

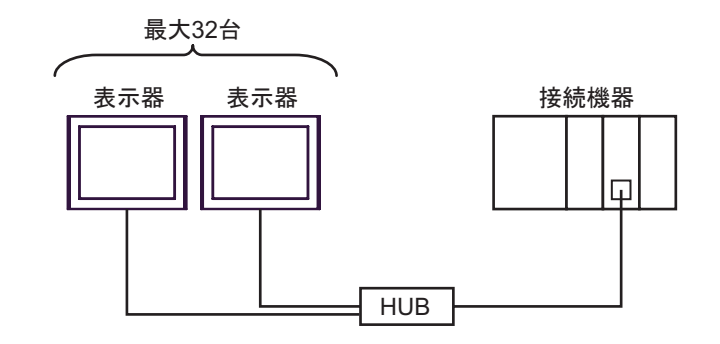

 $\bullet$  . The set of the set of the set of the set of the set of the set of the set of the set of the set of the set of the set of the set of the set of the set of the set of the set of the set of the set of the set of the s

<span id="page-4-0"></span>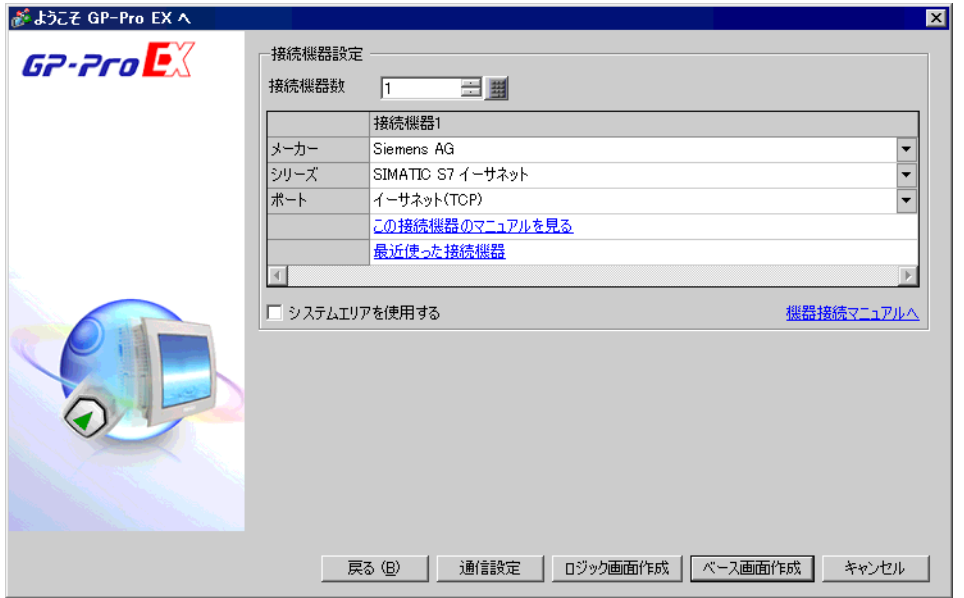

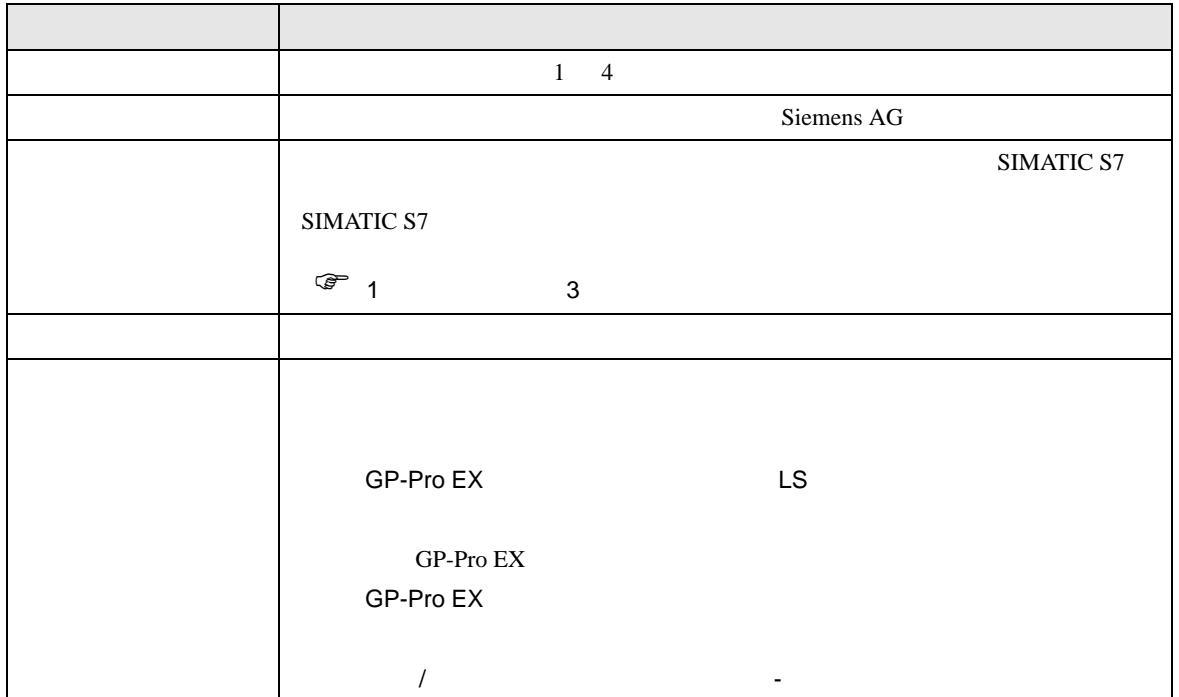

## <span id="page-5-0"></span> $3 \sim$

<span id="page-5-1"></span>SIMATIC S7 200/300/400 GP-ProEX 3.1 設定例 1 GP-ProEX  $\begin{bmatrix} \cdot & \cdot & \cdot & \cdot \\ \cdot & \cdot & \cdot & \cdot \\ \cdot & \cdot & \cdot & \cdot \end{bmatrix} \quad \begin{bmatrix} \cdot & \cdot & \cdot \\ \cdot & \cdot & \cdot \\ \cdot & \cdot & \cdot \end{bmatrix}$ 

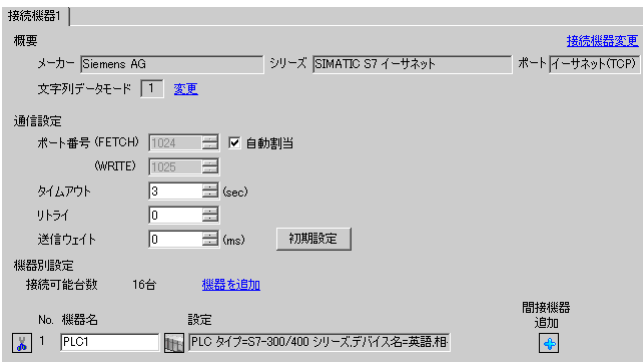

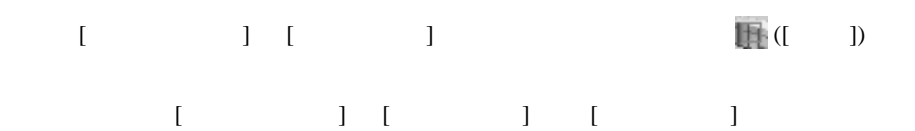

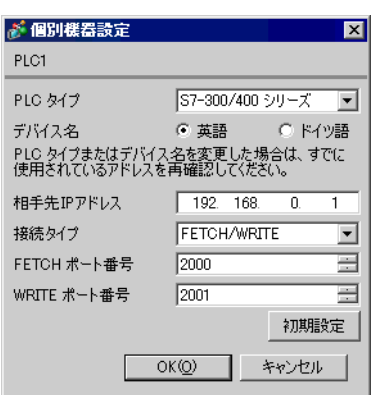

• IP  $IP$ 

- $IP$  IP  $IP$
- - $IP$

### FETCH TCP

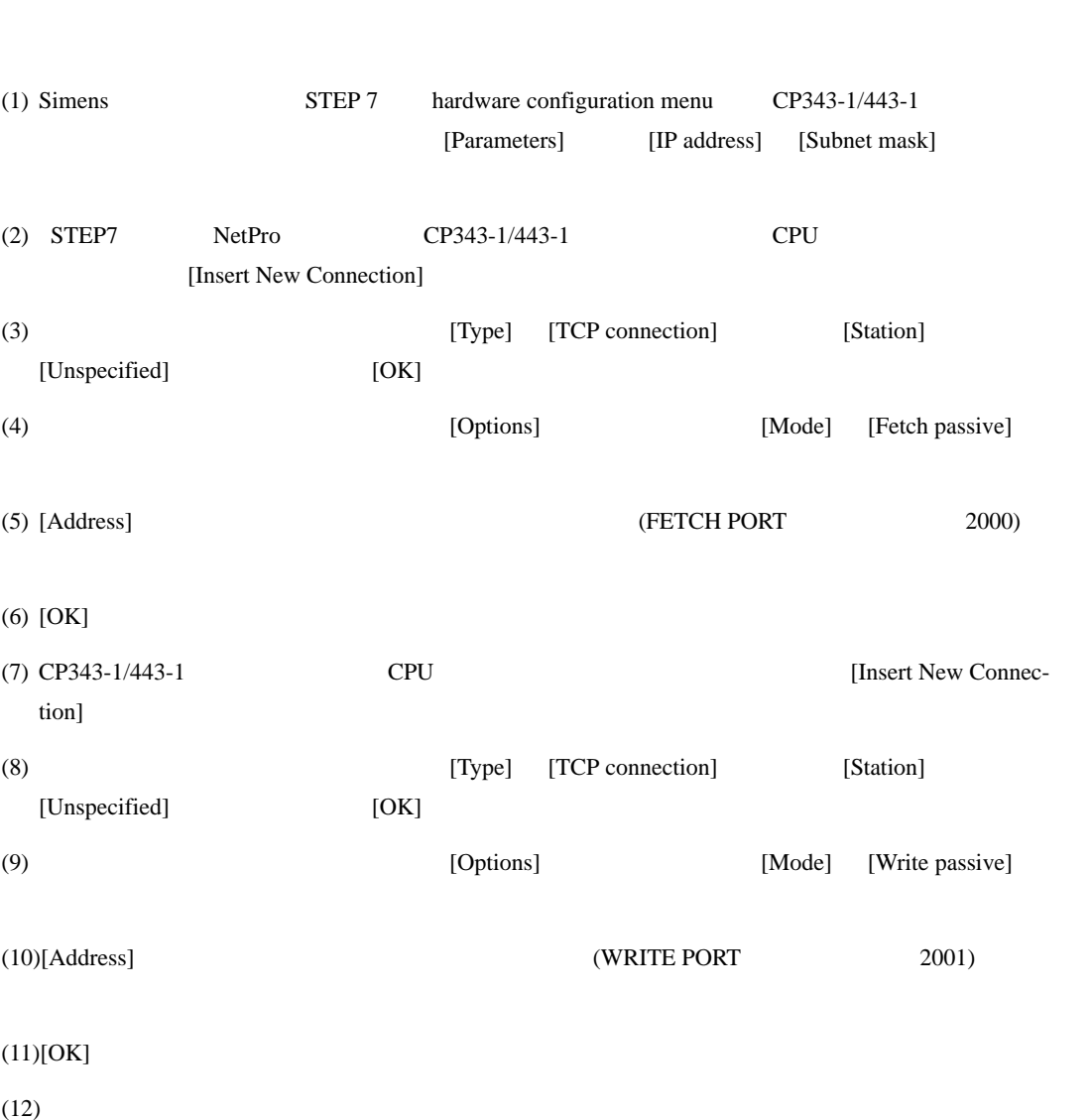

WRITE TCP

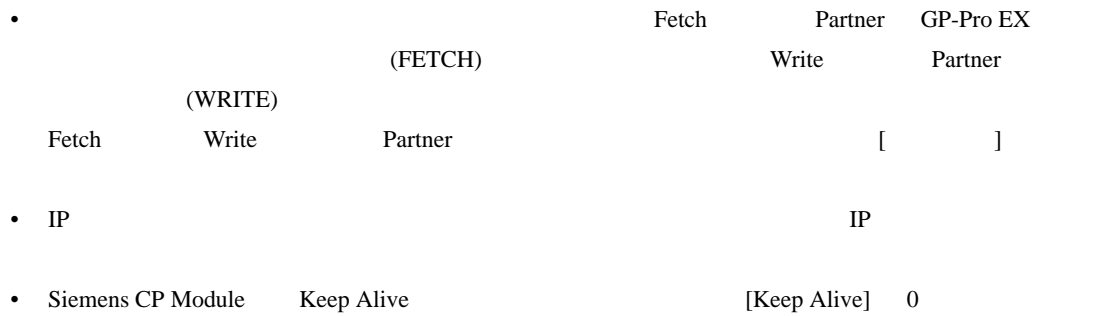

• 接続機器との通信中に表示器の電源の入り切りまたはオフラインモードへの移行を行い、再度オ

<span id="page-8-0"></span>3.2 設定例 2

GP-ProEX

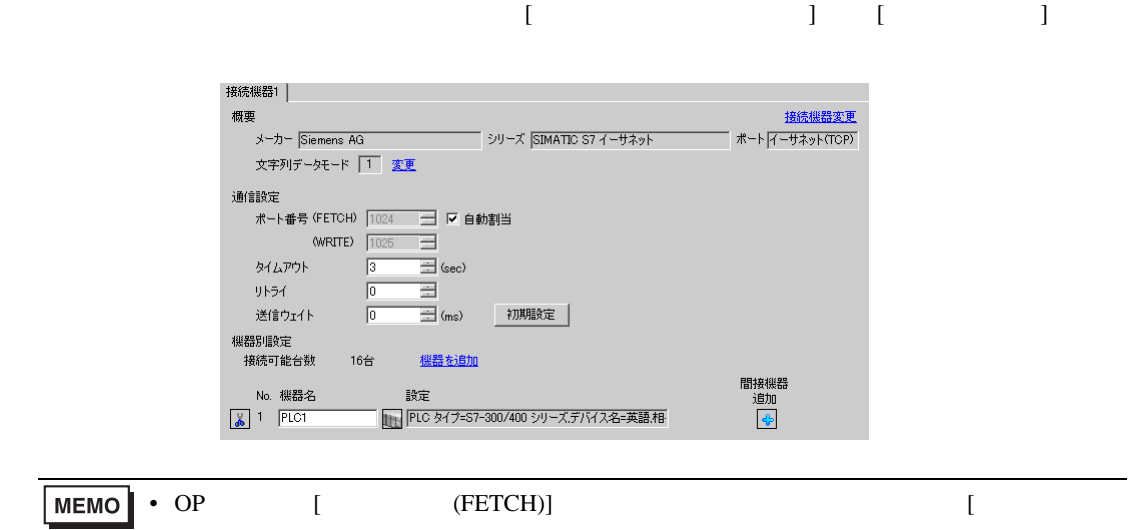

 $(WRITE)$ ]

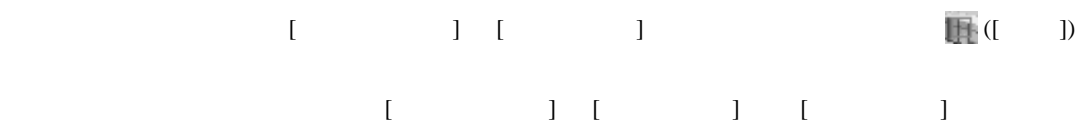

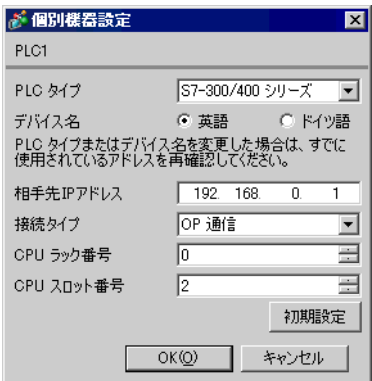

- IP  $IP$
- $IP$  IP  $IP$
- $IP$

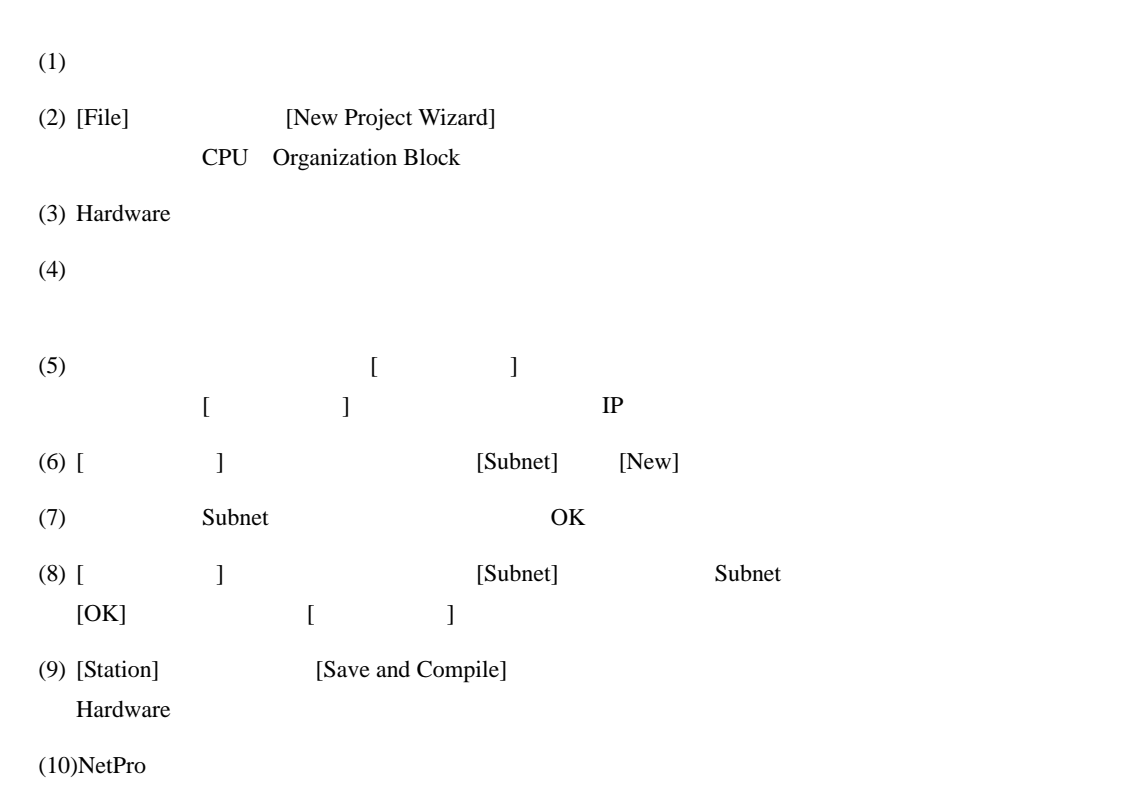

 $(STEP 7)$ 

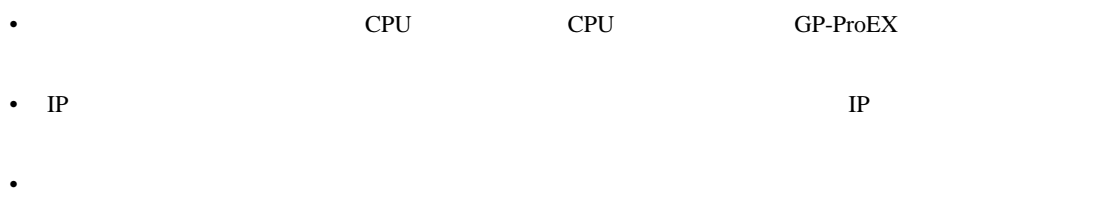

<span id="page-10-0"></span>3.3 設定例 3

GP-ProEX

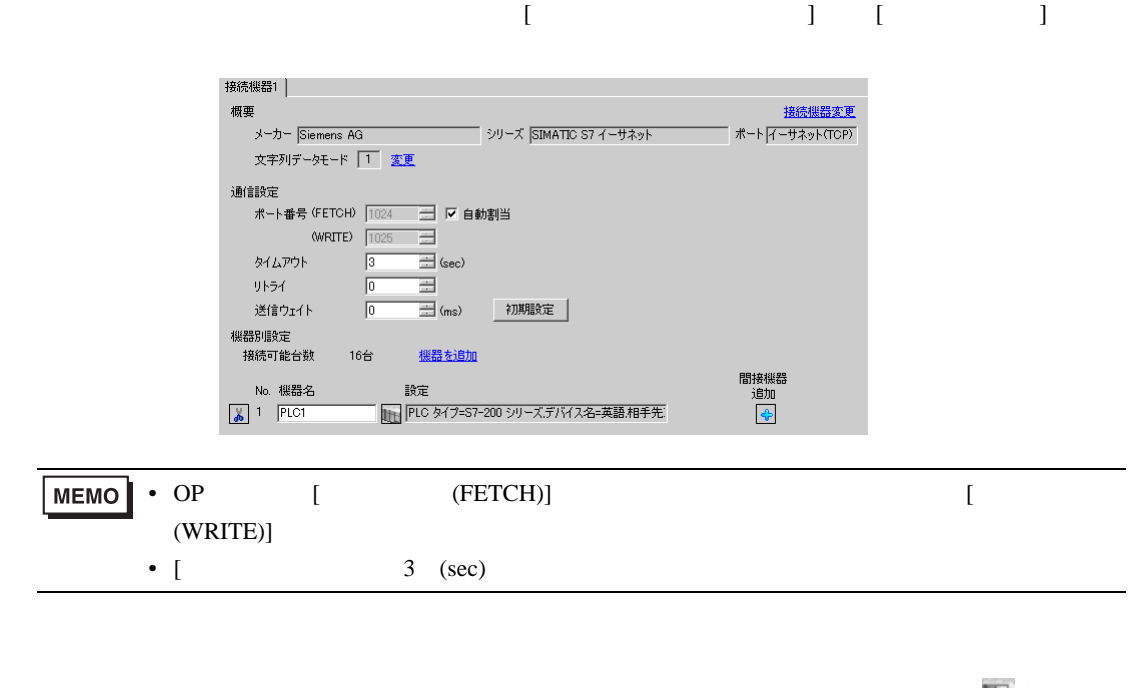

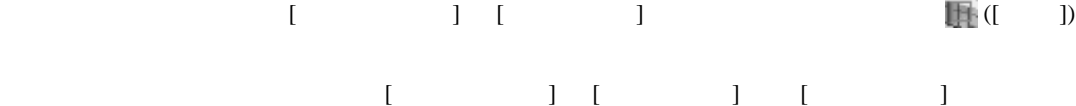

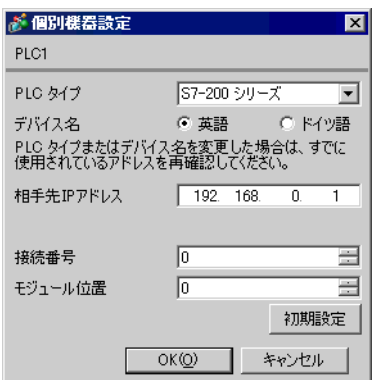

- IP  $IP$
- $IP$  IP  $IP$
- $IP$

### (STEP 7 Micro/Win32)

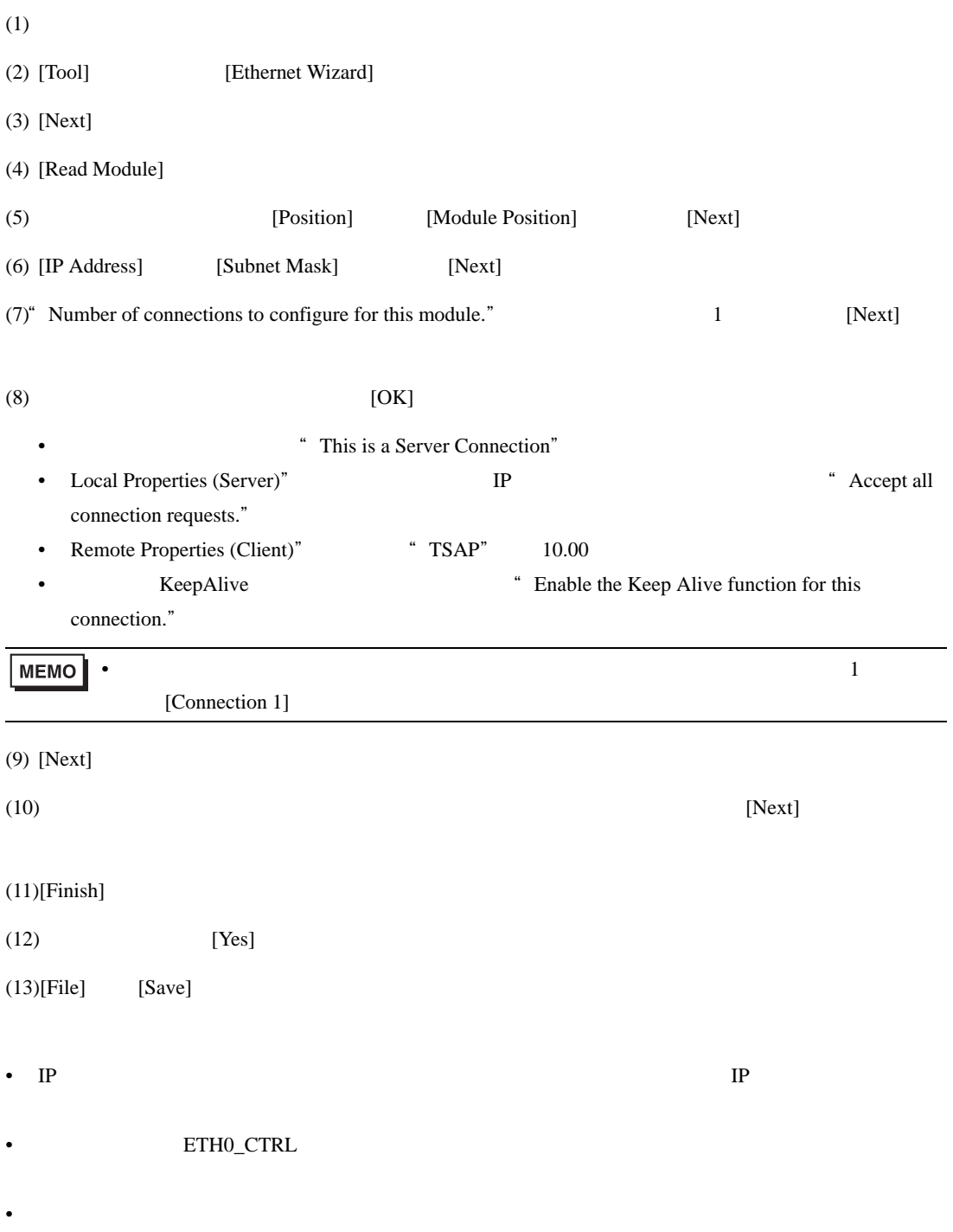

# <span id="page-12-0"></span>3.4 設定例 4

GP-ProEX

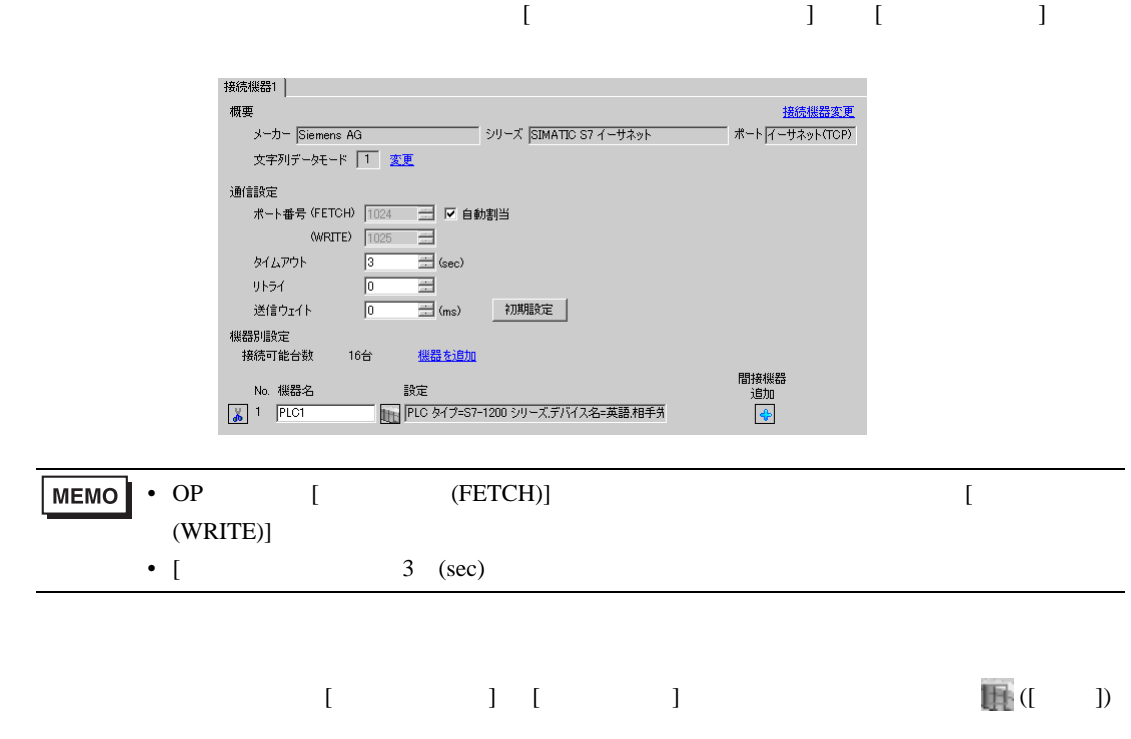

 $[ \begin{array}{cccccccc} \hline \end{array} \qquad \qquad ] \quad [ \qquad \qquad ] \quad [ \qquad \qquad ]$ 

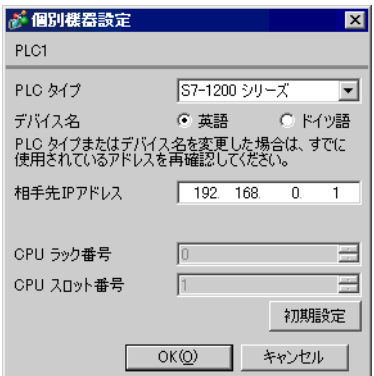

- IP  $IP$
- $IP$  IP  $IP$
- $IP$

 $(STEP 7 BASIC)$ 

 $(1)$ 

 $(2)$ 

- (3) CPU PROFINET
- (4) [Ethernet addresses]

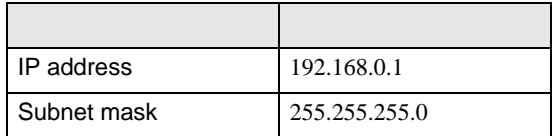

 $(5)$ 

 $\begin{bmatrix} . & . & . \\ . & . & . \\ . & . & . \\ \end{bmatrix} \quad \begin{bmatrix} . & . & . \\ . & . & . \\ . & . & . \\ . & . & . \\ \end{bmatrix}$ 

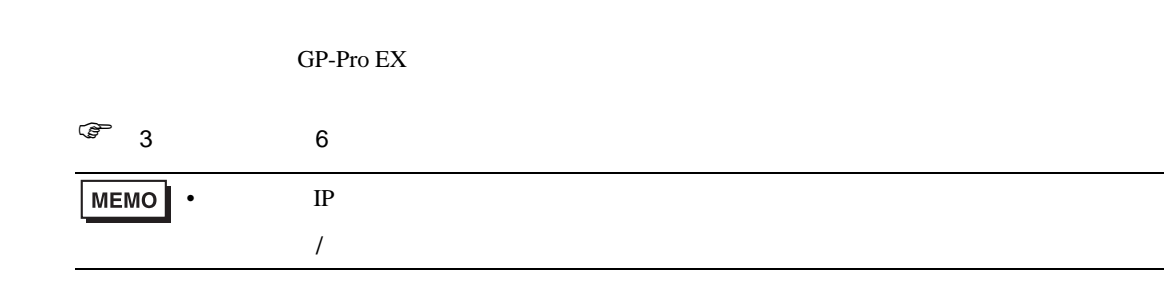

4.1 GP-Pro EX

<span id="page-14-0"></span>4 設定項目

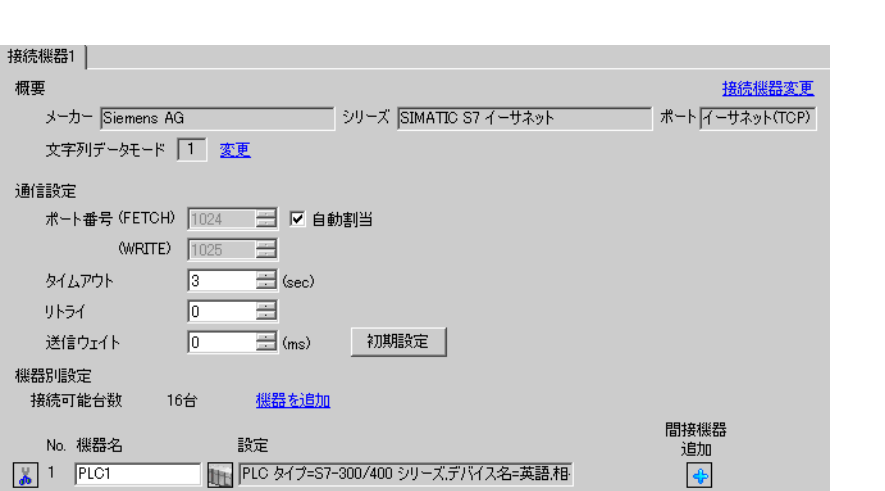

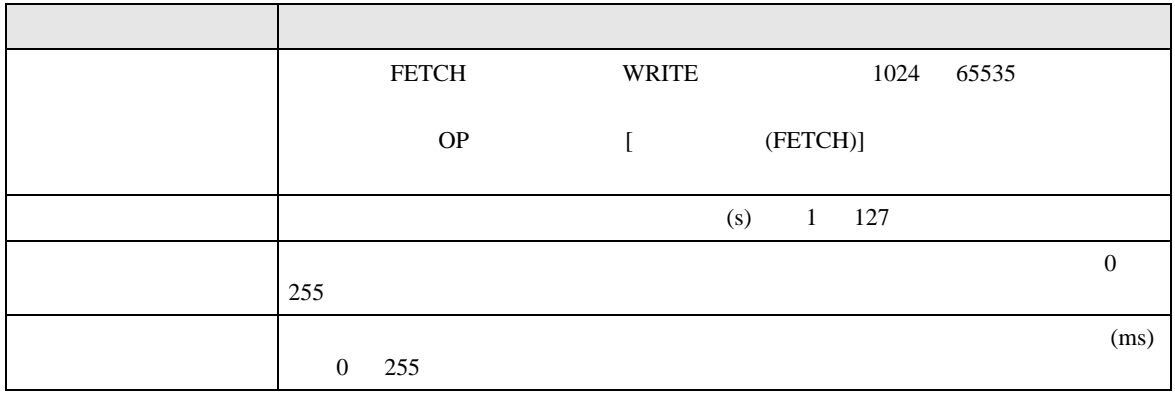

**MEMO • SEP-Pro EX** 

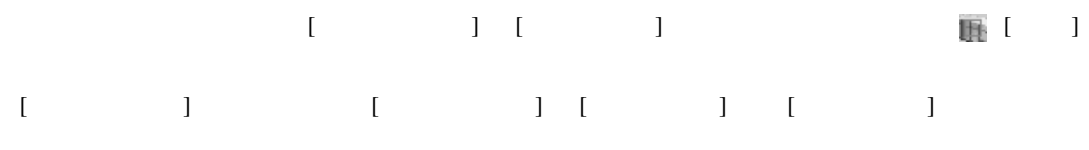

SIMATIC S7-300/400

S7-300/400 FETCH/WRITE

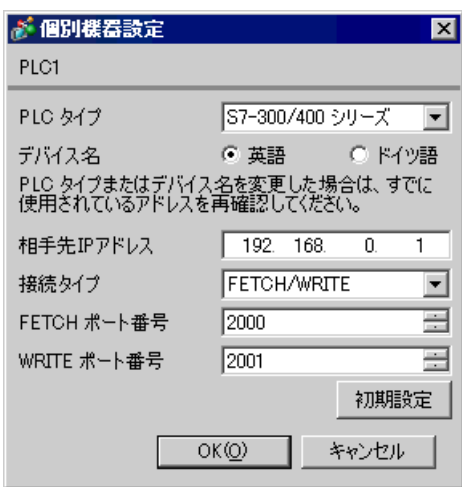

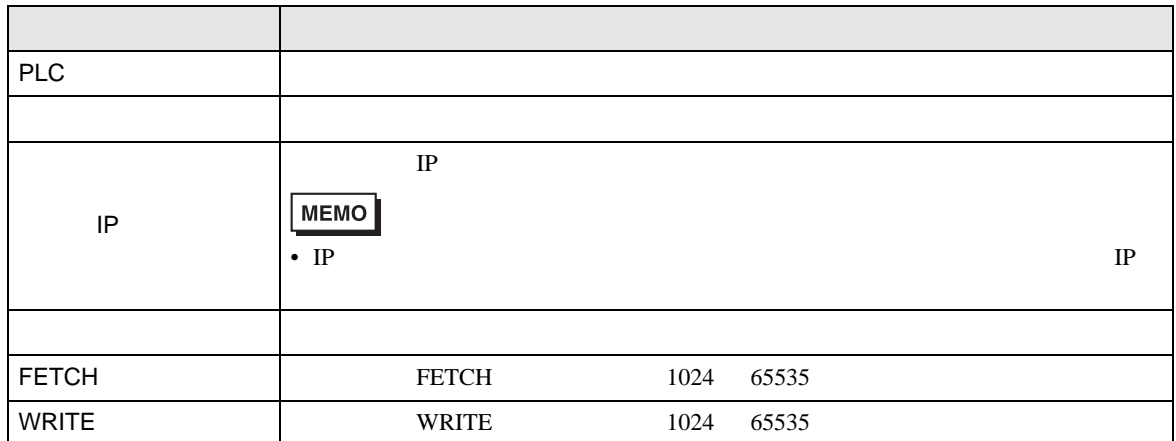

S7-300/400 OP

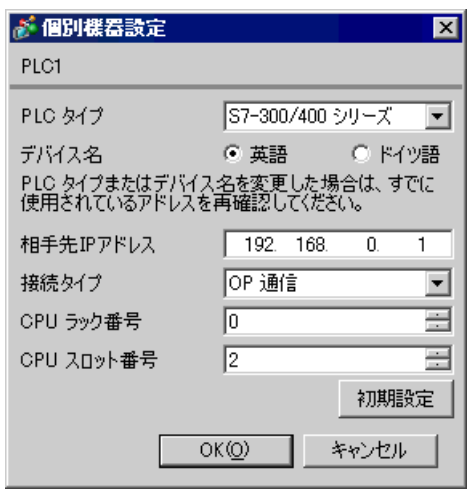

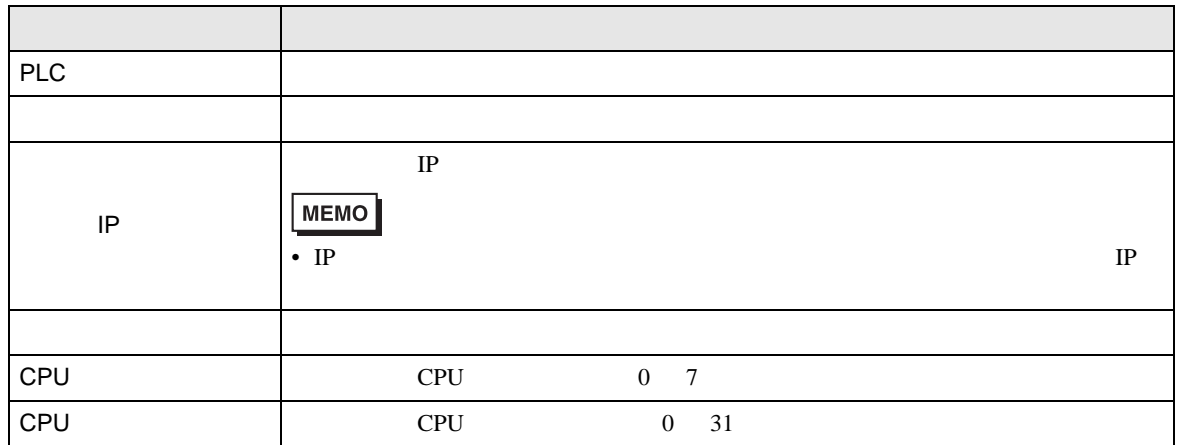

S7-200

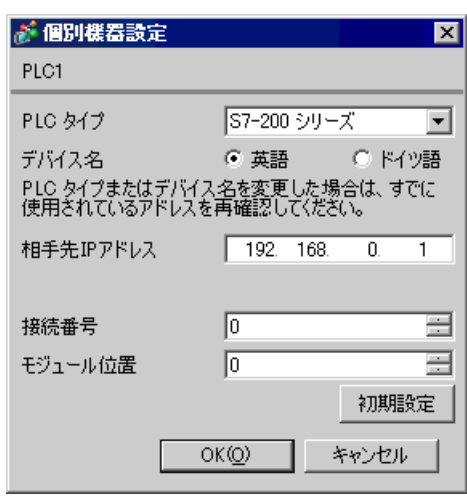

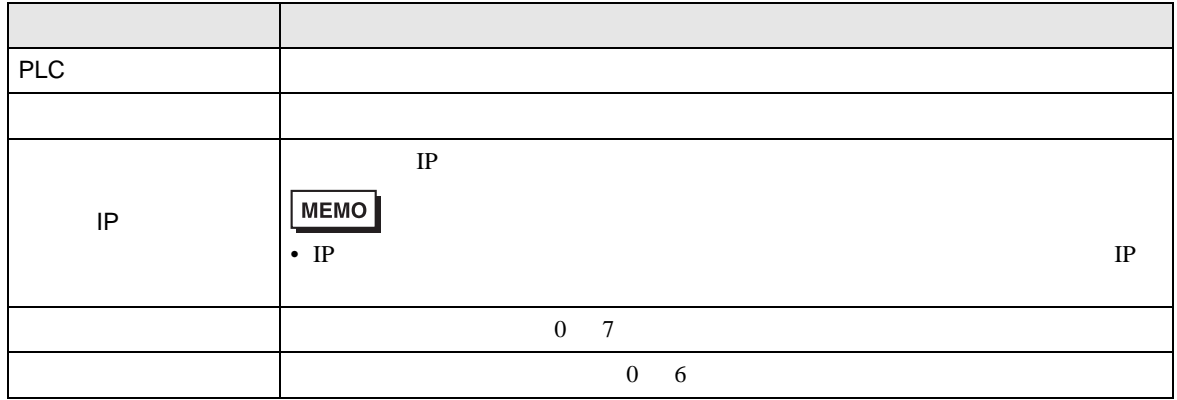

S7-1200

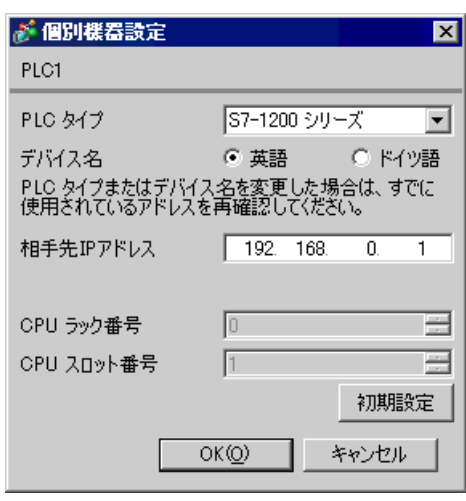

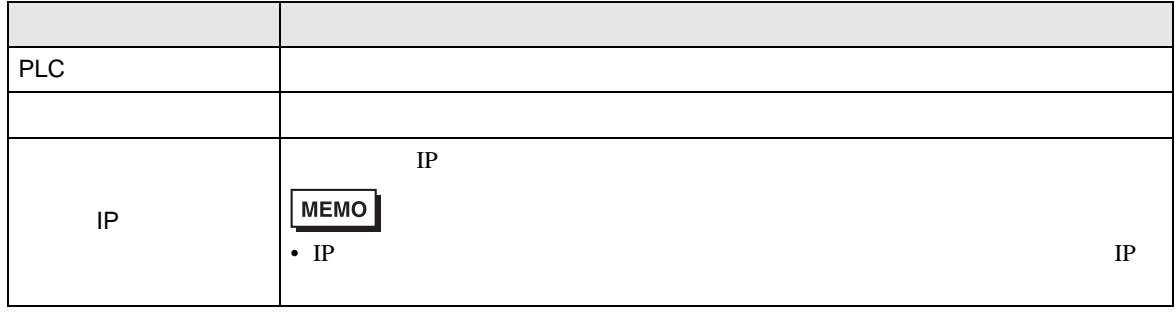

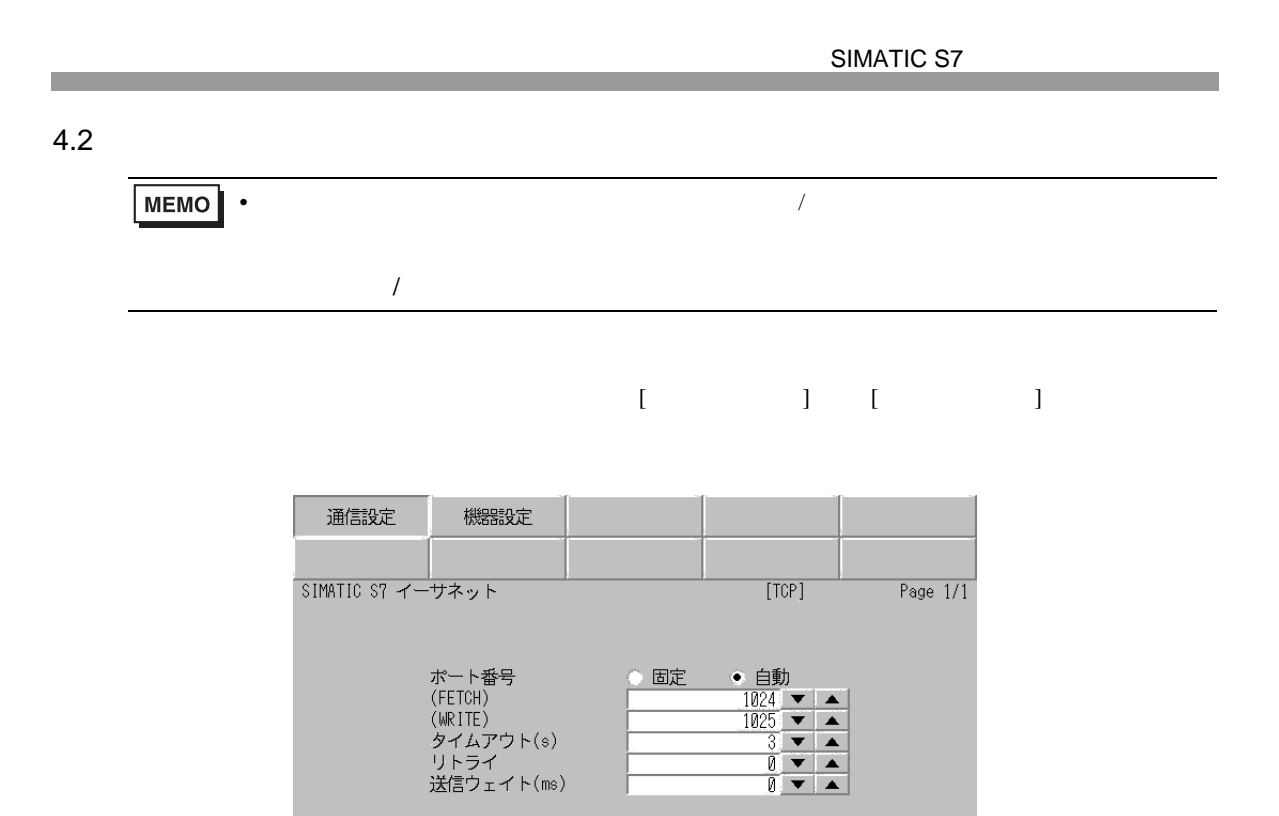

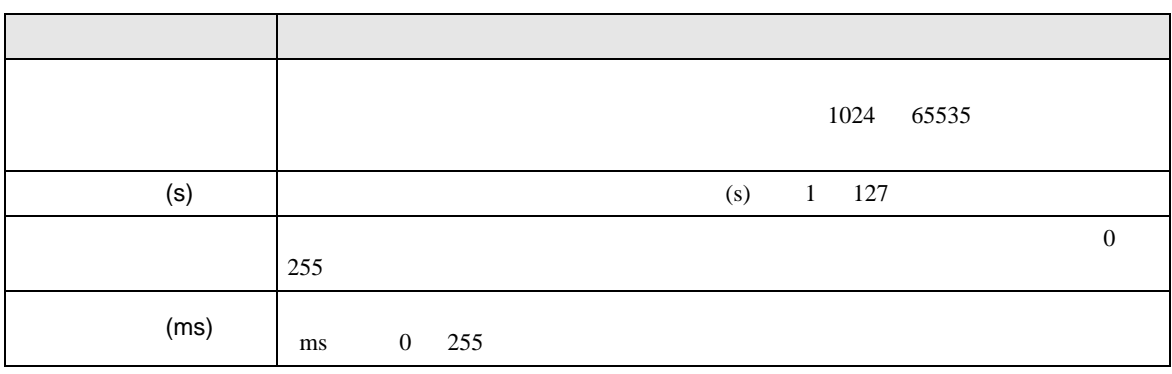

終了

2007/06/28<br>12:12:49

戻る

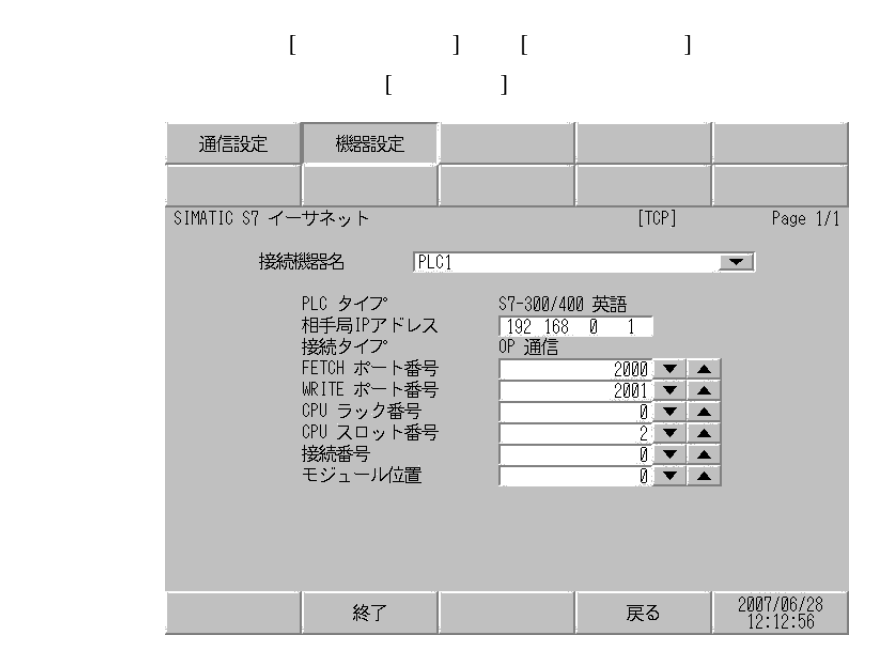

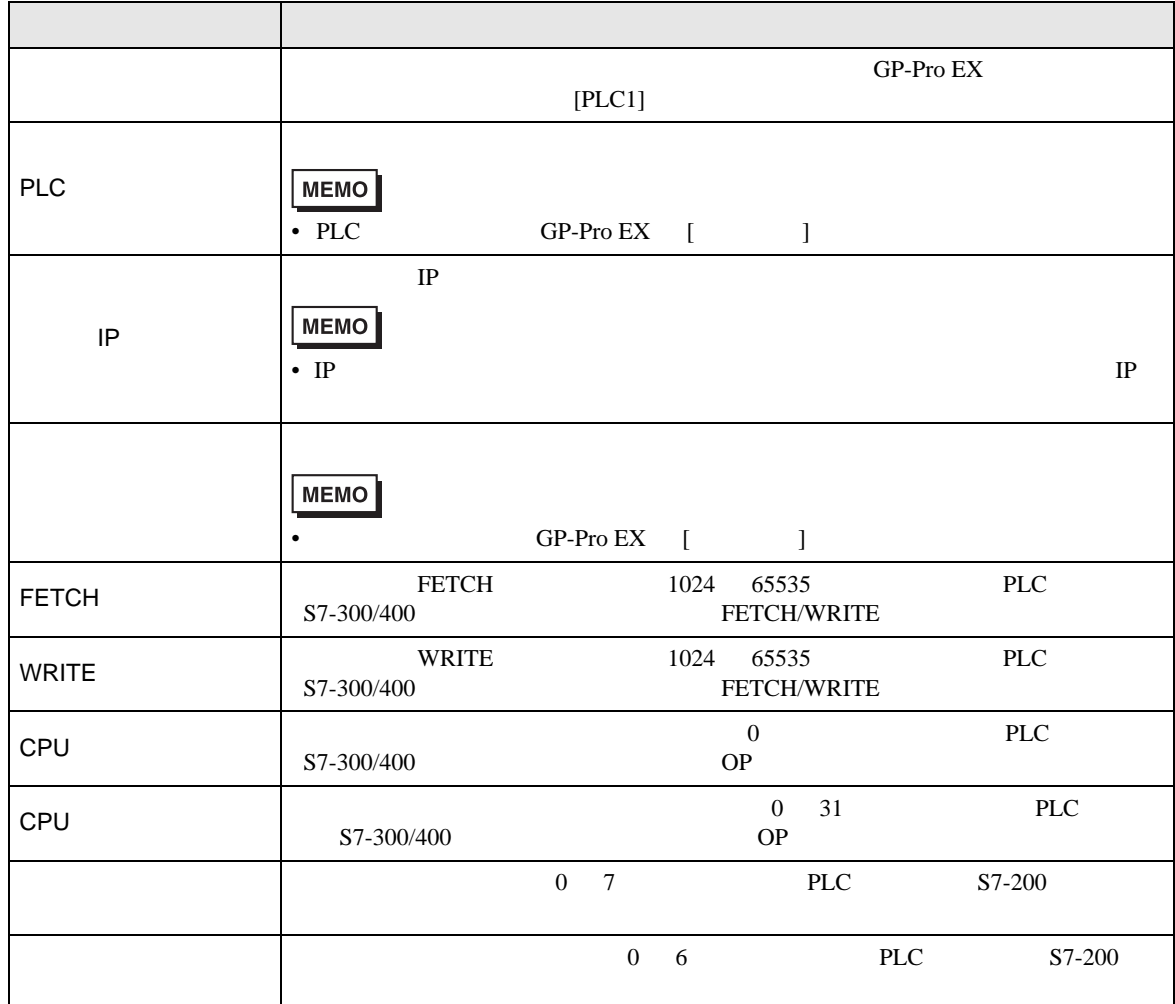

**The Common State** 

<span id="page-21-0"></span> $5$ 

## 5.1 S7-300/400

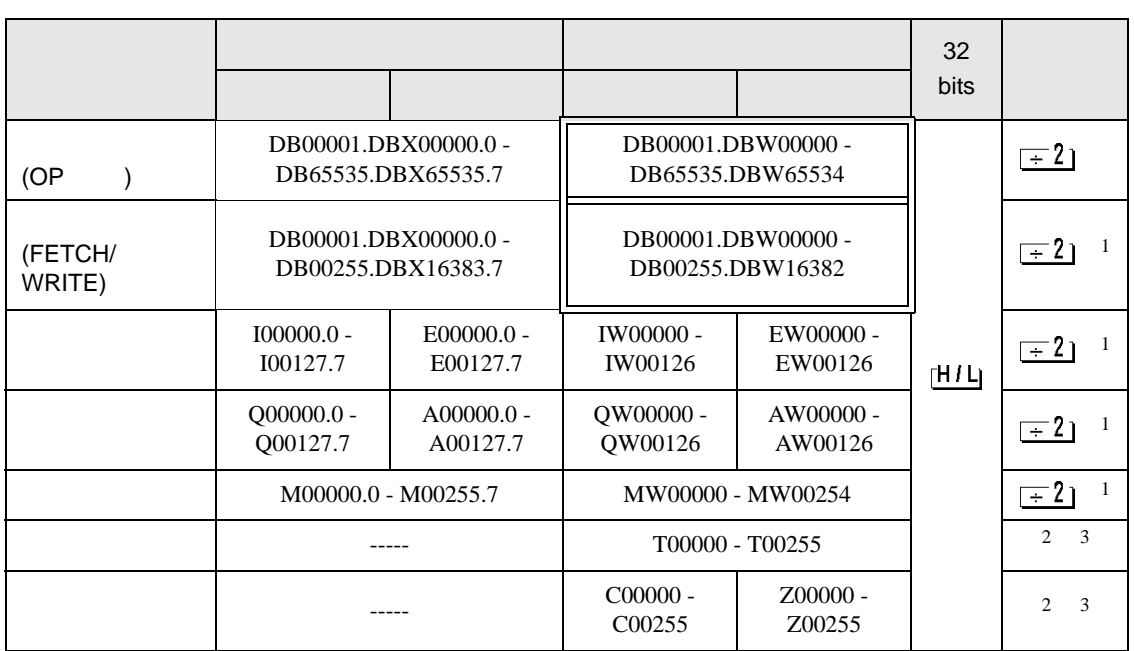

<span id="page-21-1"></span> $1$ 

はシステムデータエリアに指定できます。

<span id="page-21-3"></span><span id="page-21-2"></span>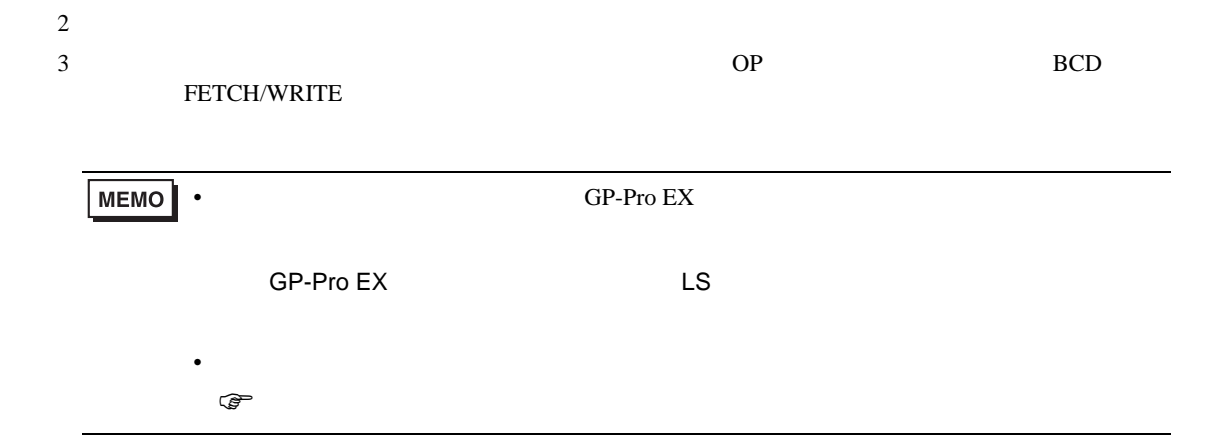

はシステムデータエリアに指定できます。

5.2 S7-200

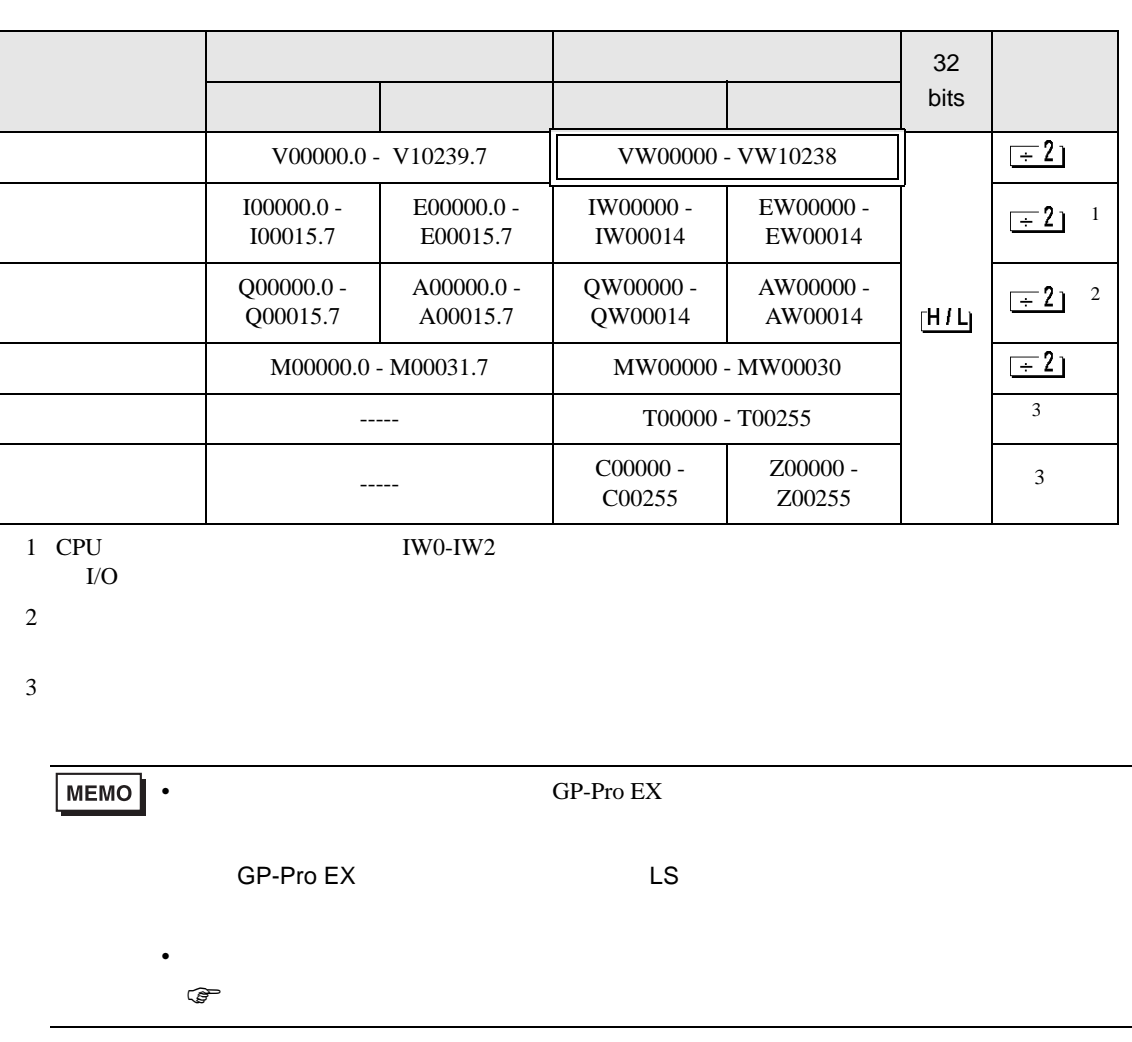

# 5.3 S7-1200

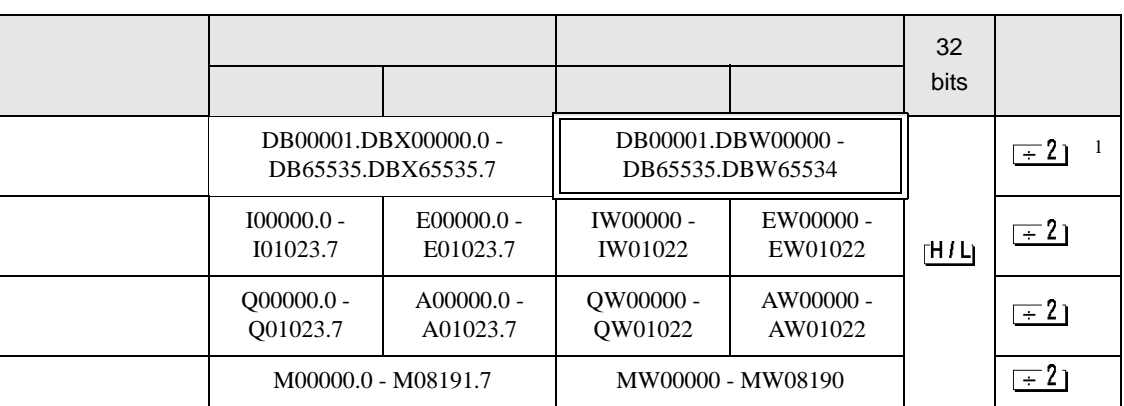

 $1$ 

はシステムデータエリアに指定できます。

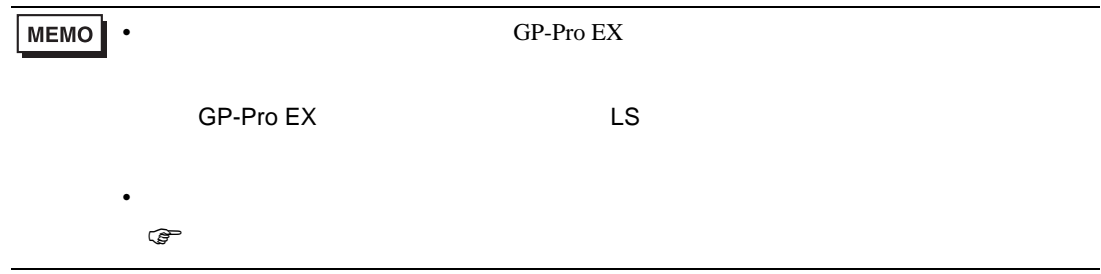

<span id="page-24-0"></span> $6$ 

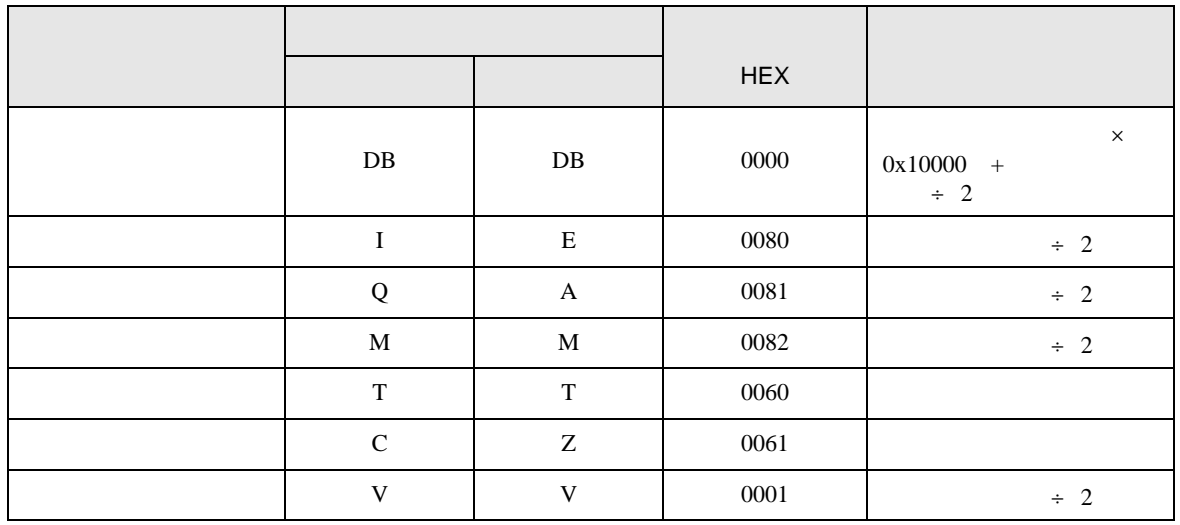

<span id="page-25-0"></span>7 エラーメッセージ

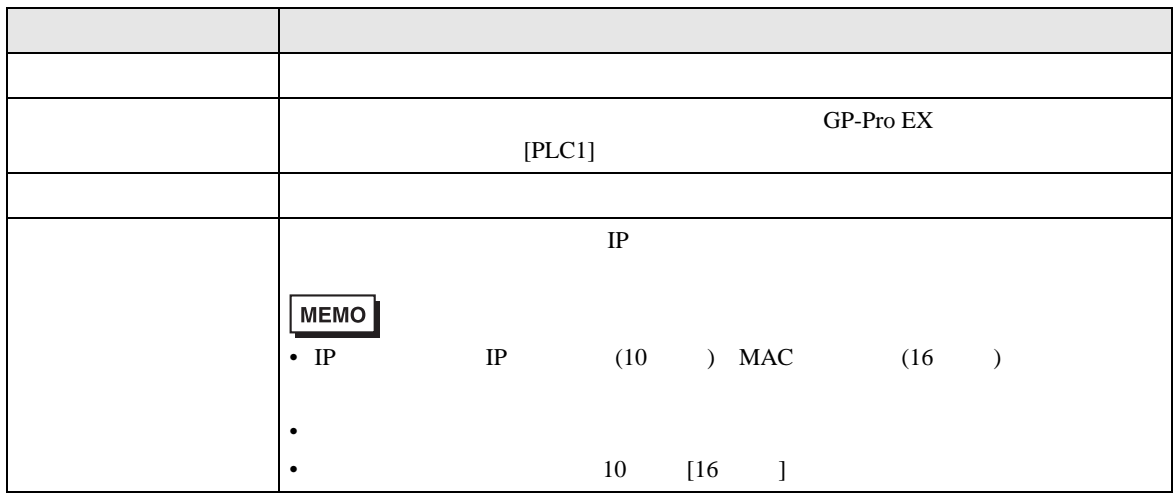

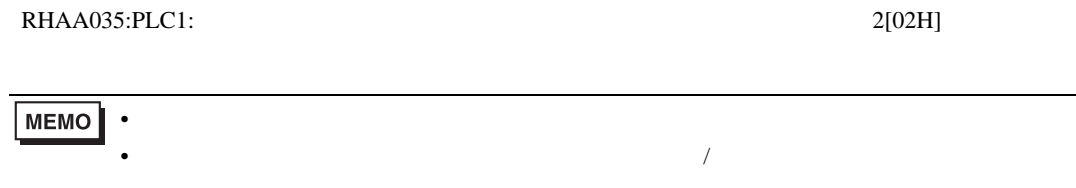

## FETCH/WRITE

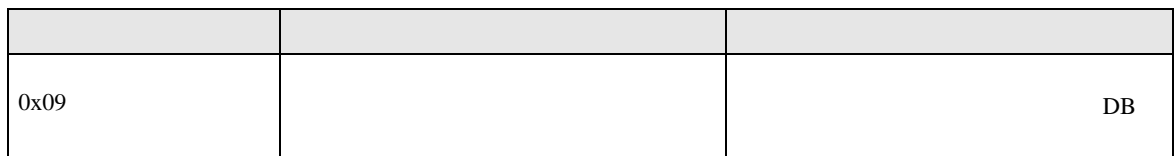

 $OP$ 

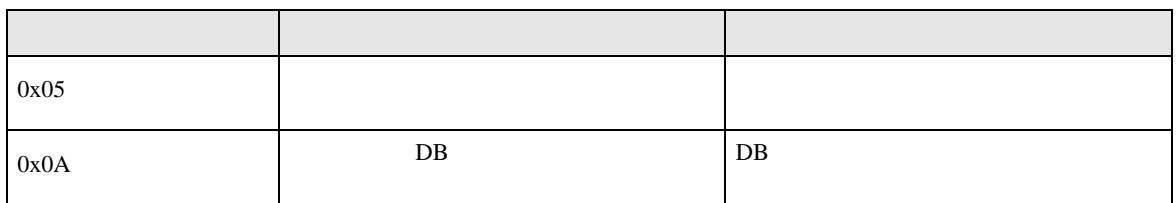